## **ELASTICSEARCH NESTED QUERIES: HOW TO SEARCH FOR EMBEDDED DOCUMENTS**

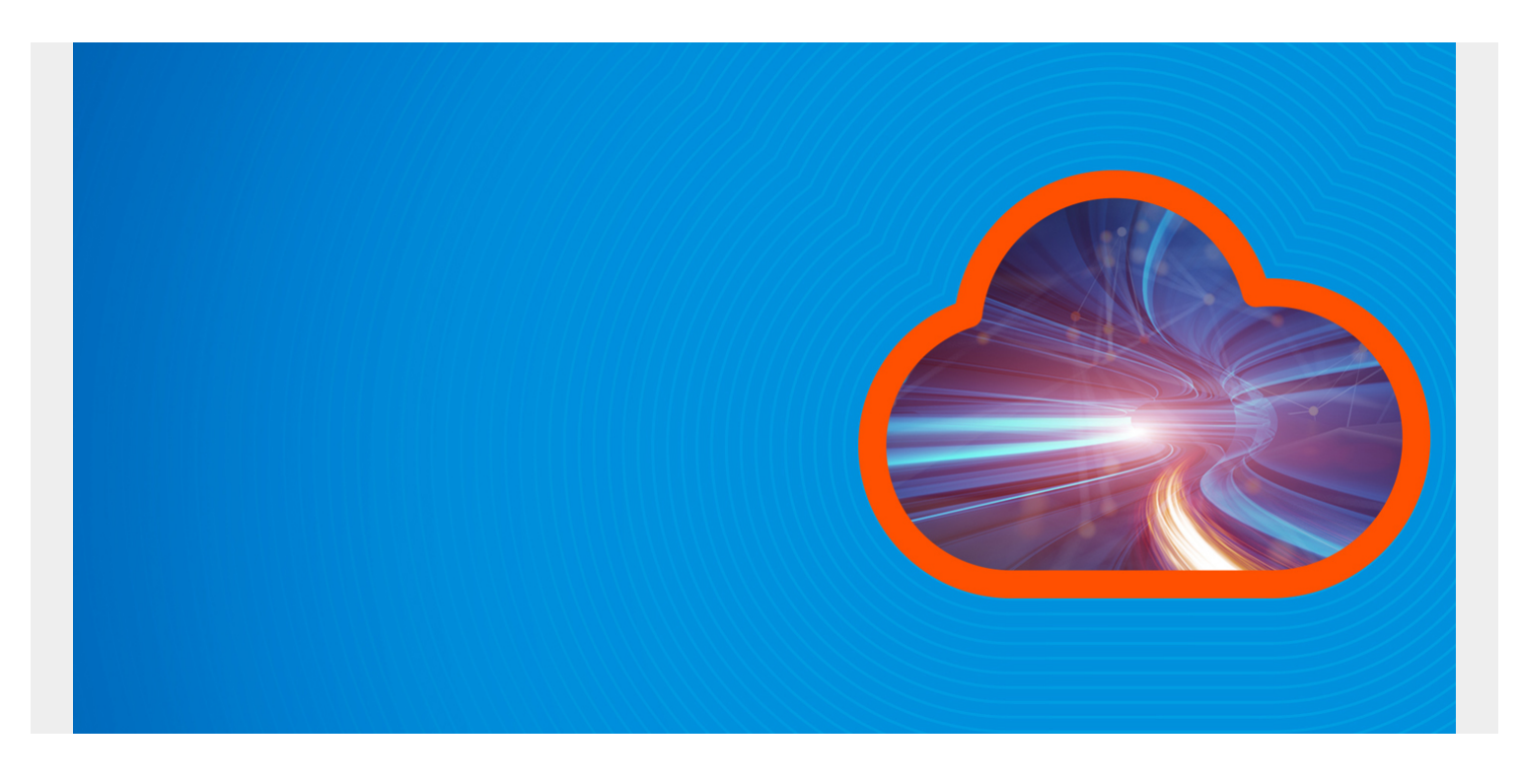

ElasticSearch is annoyingly complicated at times. You can run a search and it runs the wrong results and you are not made aware of that.

This can happen when, for example, you have a nested JSON document, i.e., one JSON document inside another. This is because Lucene (i.e., ElasticSearch) query has no understanding of object hierarchy in a JSON document.

*(This article is part of our [ElasticSearch Guide.](https://blogs.bmc.com/blogs/elasticsearch-introduction/) Use the right-hand menu to navigate.)*

## **The Problem with Searching for nested JSON objects**

To illustrate the problem and the solution, download [this program massAdd.py](https://raw.githubusercontent.com/werowe/elasticsearch/master/massAdd.py) and change the URL to match your ElasticSearch environment. Then run it.

Then look at loaded data. You can see from the brackets that **classes** is a JSON array. But the index, as we will see, does not reflect that.

```
curl -XGET --header 'Content-Type: application/json'
http://parisx:9200/universities/_search?pretty}
```

```
"_index" : "universities",
         "_type" : "universities",
         "_id" : "428b71b0b935eaf58bdf874c819f263a919da5f3",
        " score" : 0.0,
```

```
" source" : {
         "firstName" : "Stephen",
         "classes" : ,
         "lastName" : "Shakespeare",
          "school" : "Arizona State University"
       }
     }
   ]
 }
```
Notice the index mapping does not show the JSON array. This is not because there are no brackets []. Rather the **nested** word is missing.

```
curl -XGET --header 'Content-Type: application/json'
http://parisx:9200/universities?pretty
```

```
...
"classes" : {
           "properties" : {
            "grades" : {
              "type" : "long"
            },
             "name" : {
              "type" : "text",
              "fields" : {
                "keyword" : {
                  "type" : "keyword",
                  "ignore_above" : 256
 }
 }
 }
 }
         },
...
```
So run a search using what you would think would the logical way to find students taking physics who got a grade of 1:

```
curl -XGET --header 'Content-Type: application/json'
http://parisx:9200/universities/_search/?pretty=true -d '{
     "query": {
                 "bool" : {
                    "must" :
 }
        }
}'
```
Produces this incorrect result. This is because Lucene flattens the whole document and finds both a

**classes.grades** 1 and classes.name **physics**.

```
{
         "_index" : "universities",
         "_type" : "universities",
         "_id" : "5846c01f90d80448ab087bf4f476cd3f8ab6f683",
         "_score" : 1.621972,
        " source" : \{ "classes" : ,
           "firstName" : "Stephen",
           "lastName" : "Rowe",
           "school" : "University of South Carolina - Columbia"
         }
       }
```
## **Making the Index Explicit**

You can create an index in ElasticSearch just by loading data. That creates it on-the-fly. But you cannot control the way the index is created if you do that. So let's make the index creation explicit and make clear that classes is a JSON array.

First delete the index, which will also delete all the data.

## curl -XDELETE http://parisx:9200/universities

Then create a new index and make it explicit that **classes** is an object inside of the universities object by using **"type"** : **"nested"**. Note: that we are not filling in university data, just students. So ignore those fields. (We will use university data in another post and [used it in the previous post\)](https://blogs.bmc.com/blogs/elasticsearch-search-syntax-boolean-aggregation/).

```
curl -XPUT --header 'Content-Type: application/json'
http://parisx:9200/universities -d '{
     "mappings" : {
       "universities" : {
         "properties" : {
           "Address" : { "type" : "text"},
           "AdminEmail" : { "type" : "text"},
          "AdminName" : { "type" : "text" },
          "AdminPhone" : { "type" : "text" },
          "DapipId" : \{ "type" : "text" \}, "Fax" : { "type" : "text" },
           "GeneralPhone" : { "type" : "text" },
           "LocationName" : { "type" : "text" },
           "LocationType" : { "type" : "text" },
           "OpeId" : { "type" : "text" },
           "ParentDapipId" : { "type" : "text" },
           "ParentName" : { "type" : "text" },
           "UpdateDate" : { "type" : "text" },
           "classes" : {
                 "type" : "nested",
```

```
 "properties" : {
                  "name" : { "type" : "text"},
                 "grades" : \{ "type" : "integer" }
 }
            },
        "firstName" : { "type" : "text" },
         "lastName" : \{ "type" : "text" \}, "school" : { "type" : "text" }
 }
 }
        }
}'
```
Then load the data again by running massAdd.py again:

Now add the terms **nested** and **path** to the query to find students who got a grade of 1 in physics. The **path** is the parent object in the JSON, which in this case is **classes**. And use classes.name to search by class name:

```
curl -XGET --header 'Content-Type: application/json'
http://parisx:9200/universities/ search/?pretty=true -d '{
     "query": {
         "nested" : {
             "path" : "classes",
            "score mode" : "avg",
             "query" : {
                 "bool" : {
                 "must" :
 }
 }
         }
     }
}'
results in the correct result.
{
         "_index" : "universities",
         "_type" : "universities",
         "_id" : "20ce682e16d0b88487addc9ceba2a695d57692aa",
         "_score" : 2.188588,
        " source" : \{ "lastName" : "Shakespeare",
           "firstName" : "Julie",
           "classes" : ,
           "school" : "Arizona State University"
         }
       }
     ]
```